# LAB MANUAL GIT

BY PRATIK JAIN

#### **STARTING WITH GIT :**

To start with git bash, we need to authenticate ourselves so that for every commit, git can use this information.

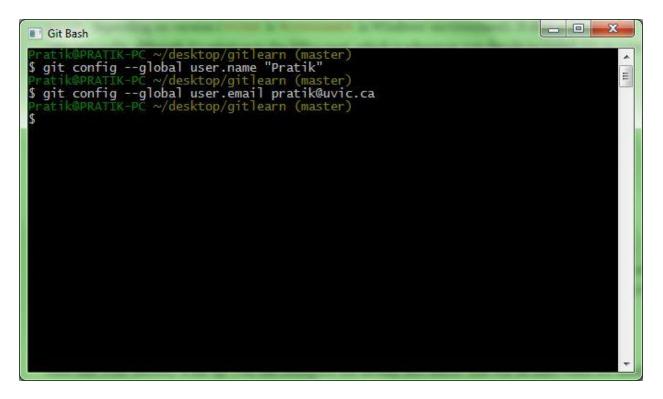

We can remove -- global option to override this information for some other projects.

#### GIT EDITOR

By default Git uses default text editor which is Vi or Vim but you can change editor such as emacs by following command.

git config --global core.editor emacs

#### GIT CONFIG

It will show all the attributes of configuration file which we have set.

git config --list

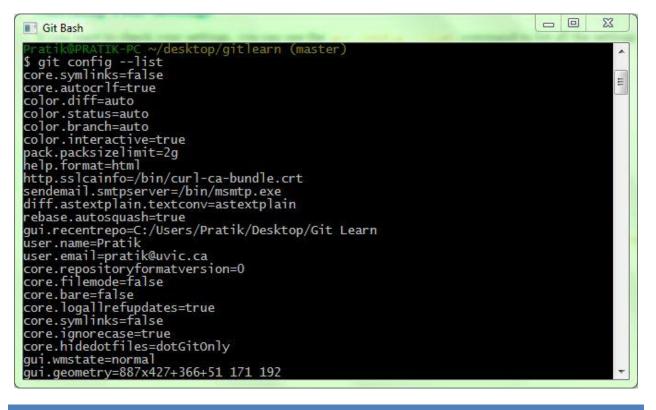

#### GIT HELP

It will open a browser window as a help for config command.

git help config

#### CREATING REPOSITORY

It will create .git directory in your project directory.

git init

# CLONING REPOSITORY

Instead of using https://, you can use git:// protocol or user@server:/path.git, which uses the SSH transfer protocol.

| 💽 Git Bash                                                                                                    |  |
|----------------------------------------------------------------------------------------------------|--|
| <pre>Pratik@PRATIK-PC ~/desktop/gitlearn (master) \$ git clone https://github.com/textmate/textmate.git Cloning into 'textmate' remote: Counting objects: 10866, done. remote: Compressing objects: 100% (4165/4165), done. remote: Total 10866 (delta 6934), reused 10426 (delta 6592) Receiving objects: 100% (10866/10866), 8.47 MiB   1.57 MiB/s, done. Resolving deltas: 100% (6934/6934), done. Checking out files: 100% (1166/1166), done. Pratik@PRATIK-PC ~/desktop/gitlearn (master) \$ </pre> |  |
| T THE AND LOOKE AND LOOKE AND A LOOKE                                                                                                    |  |

#### GIT STATUS

If you run this command, just after cloning repository. You will see there is nothing to commit all files are tracked and unmodified.

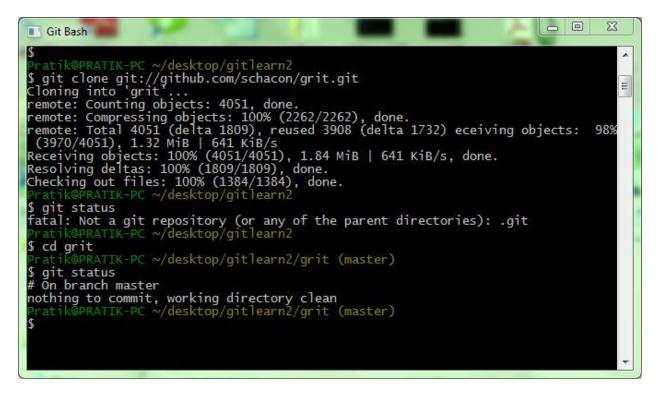

You can use -s option for checking status in short and concise way.

It shows result which has below terminology.

? Untracked files

A Added files

M Modified files

R Rename

#### TRACKING NEW FILES

Create a first file gitFirst.txt and check status. We need to add this new gitFirst.txt file and make it ready to commit but we can see clone repository or file textmate still untracked.

#### git add gitFirst.txt

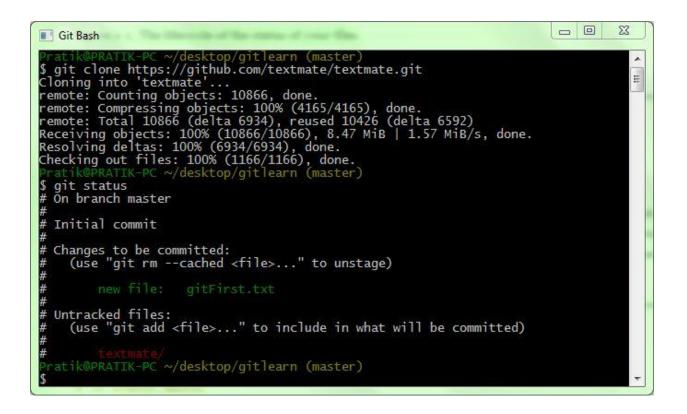

Create a file second.txt in project folder and check status again.

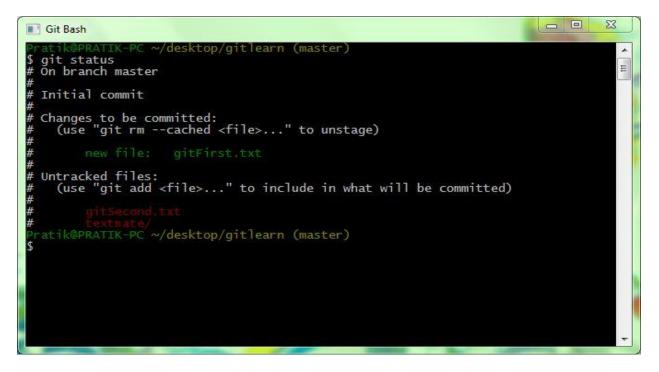

Add file gitSecond.txt to stage for commit.

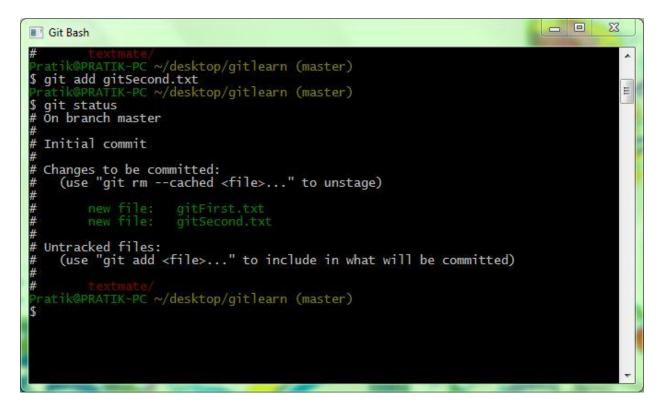

Modify gitSecond.txt file and check git status again.

While checking again, you will find gitSecond.txt is in both staged and unstaged area.

Git stage file as you run git add command, so if you commit now git will send a gitSecond.txt version which you added it earlier and is in staged area.

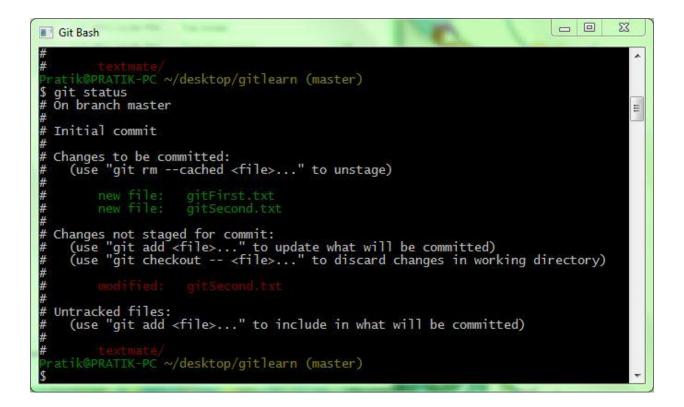

After each modification you need to add a file.

# GIT IGNORING

There can be bunch of files, in your project directory which you want git to ignore.

Git should not show them to add or as untracked. These are basically auto generated files like log files, or temporary files.

To ignore those files create .gitignore named file listing patterns to match files.

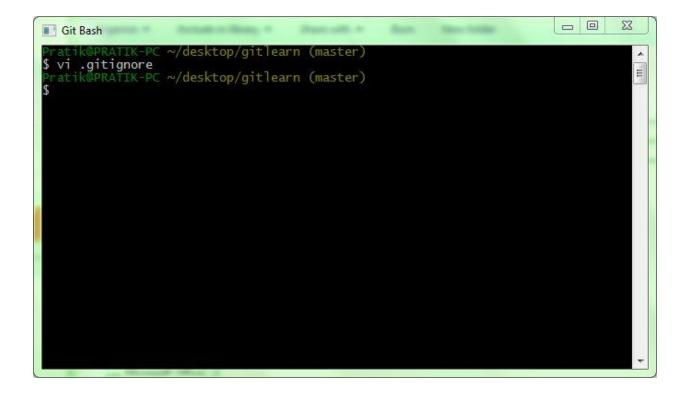

class
\*/
\*log
~/Desktop\gitlearn\.gitignore[+] [dos] ((Invalid))
3,5 All
-- INSERT --

In .gitignore file list all patterns which you want git to ignore.

Create a .class file to check that git is ignoring those class files or not.

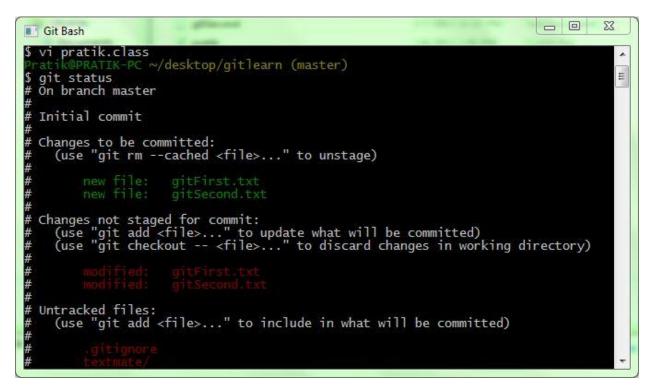

#### GIT DIFF

You can check your staged and unstaged changes through *git status* but *git diff* will give details of what is changed in files.

To see what you have changed but not yet staged, type *git diff* with no other arguments.

Git diff --staged

It gives the details of files which you have staged and will go into next commit.

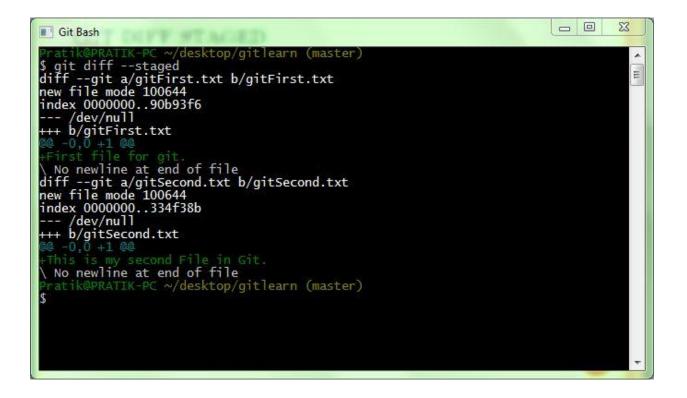

It's important to note that *git diff* by itself doesn't show all changes made since your last commit — only changes that are still unstaged. If you have staged all your changes, git diff will give you no output.

| Git Bash                                                                                                    | 23 |  |
|----------------------------------------------------------------------------------------------------|----|--|
| <pre>Git Bash<br/> a/gitFirst.txt<br/>+++ b/gitFirst.txt<br/>@ -1 +1 00<br/>-First file for git.<br/>\ No newline at end of file<br/>+First file for git.<br/>diffgit a/gitSecond.txt b/gitSecond.txt<br/>index 334f38b4ea4778 100644<br/> a/gitSecond.txt<br/>+++ b/gitSecond.txt<br/>@ -1 +1,2 00<br/>-This is my second File in Git.<br/>+First is my second File in Git.<br/>+First</pre> |    |  |
| \$                                                                                                    | •  |  |

#### **GIT COMMIT**

Check if all the files are staged, then you can commit. If any file is in unstaged area that won't go in commit.

Just type *git commit* to commit. Git commit command gives you access to write some message before committing.

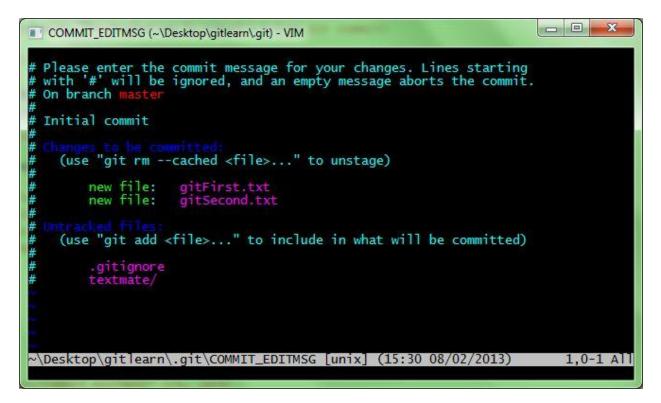

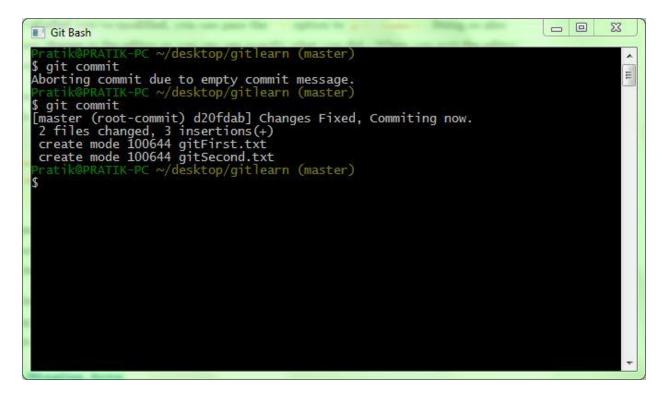

This will commit all your changes which are staged with SHA1 reference.

Without Message in editor

git commit –m "Commiting First Changes"

If you modify some file, for example – gitSecond.txt and try to commit without adding it. Then it won't be possible. First you have to add then commit.

You can use commit with option –a which will commit and add all the unstaged files.

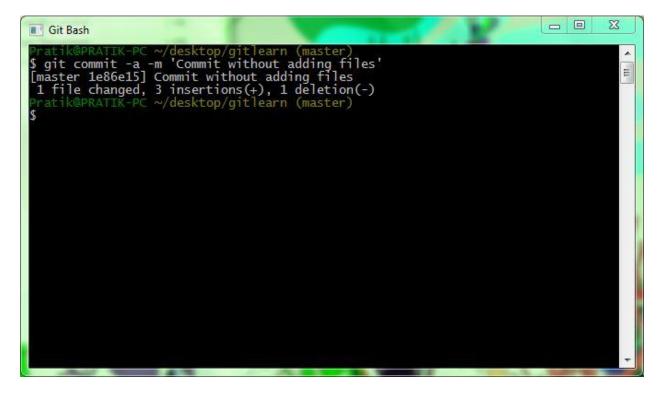

We can see from our commit, which branch you committed to (master), what SHA-1 checksum the commit has (1e86e15), how many files were changed, and statistics about lines added and removed in the commit.

Everytime you are commiting, you are taking snapshots of your staging area.

#### GIT REMOVE

To remove files which are tracked or in staging area, you need *git rm* command and then commit.

Removes all the Files that end with ~

```
$ git rm \*~
```

If you simply remove the file from your working directory using *rm* command, file will be in unstaged area( "Changes not staged for commit").

#### **GIT MOVE**

Git explicitly does not track file movement, and it does not store any metadata like if you rename the file. But git has mv command.

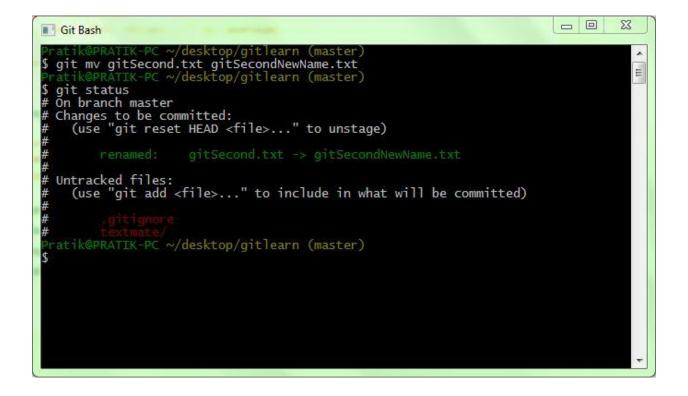

This git mv command is actually equivalent to three commands stated in below example.

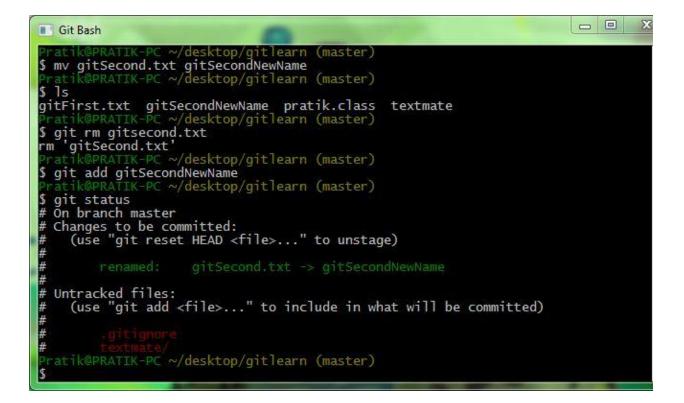

#### GIT LOG

Gives you details with checksum and messages in chronlogical order of commits.

git log

Option -p will show differences introduced in each commit and -2 will restrict it to only last two entries.

git log –p -2

If we want to see some abbreviated stats for each commit. It also puts summary of information at the end.

git log --stat

Option --pretty changes the log output to formats other than the default. There are some predefined formats.

git log --pretty=format:"%h - %an, %ar : %s"

Where %h is abbr. commit hash, %an is author name, %ar is author date(relative) and %s is subject or message.

%ad can also be used for date format.

# GIT GUI FOR HISTORY

Visualize tool with git to check commit history. Its basically a *git log* tool and accepts all options which git log provides.

gitk

| 🚸 gitk: gitlearn 👘                                                                                                    | A Bannar inte                                                                         | and a second second second second second second second second second second second second second second second | - <b>D</b> X              |
|----------------------------------------------------------------------------------------------------|---------------------------------------------------------------------------------------|----------------------------------------------------------------------------------------------------|---------------------------|
| File Edit View Help                                                                                                    |                                                                                       |                                                                                                    |                           |
| Local changes checked in to index but not committed     Imaster     Commit without adding files     Changes Fixed, Commiting now. | Pratik <pratik@uvic.ca><br/>Pratik <pratik@uvic.ca></pratik@uvic.ca></pratik@uvic.ca> | 2013-02-08 15:54:58<br>2013-02-08 15:31:34                                                                     |                           |
| SHA1 ID: 1e86e1568fcb8fb74f7d749d584e56d9b7e29b49                                                                                 | Brow 2 / 3                                                                            | -                                                                                                    | v<br>Exact ▼ All fields ▼ |
| Search                                                                                                    | Patch @                                                                               | Tree                                                                                                    |                           |
| ♥ Diff ○ Old version ○ New version Lines of context: 3                                                                            | Ignore space change                                                                   | d                                                                                                    |                           |
| 0 📋 🥹 📀 🚱 🖪                                                                                                    | •                                                                                     | N. 1998. NO.                                                                                                   | ▲ 🍽 🛱 📶 🌵 👫               |

It comes with git gui tool also.

git gui

#### GIT UNDO

--amend option with git commit command gives you freedom to revert your changes and then commit with new message.

Here is an example when you forgot to add some files in a first commit, commit with amend having new message.

| Git Bash                                                                                                    |              |
|----------------------------------------------------------------------------------------------------|--------------|
|                                                                                                    |              |
| Pratik@PRATIK-PC ~/desktop/gitlearn (master)                                                                                                    | -            |
| \$ git status                                                                                                    |              |
| # On branch master                                                                                                    | E            |
| # Changes not staged for commit:                                                                                                    |              |
| <pre># (use "git add <file>" to update what will be committed) # (use "git checkout <file>" to discard changes in working</file></file></pre>                                                                                                    |              |
| # (use "git checkout <file>" to discard changes in workin</file>                                                                                                    | g directory) |
| <pre># (use "git add <file>" to update what will be committed) # (use "git checkout <file>" to discard changes in working # modified: gitFirst.txt # # Untracked files:</file></file></pre>                                                                                                    |              |
| # modifient greenselee                                                                                                    |              |
| # Untracked files:                                                                                                    |              |
|                                                                                                    | )            |
| <pre># (use "git add <file>" to include in what will be committed # #gitignore</file></pre>                                                                                                    |              |
| #gitignore                                                                                                    |              |
| # gitThird.txt                                                                                                    |              |
| no changes added to commit (use "git add" and/or "git commit -a")                                                                                                    |              |
| Pratik@PRATIK-PC ~/desktop/gitlearn (master)                                                                                                    |              |
| \$ git add gitFirst.txt                                                                                                    |              |
| Pratik@PRATTK-PC ~/desktop/gitlearn (master)                                                                                                    |              |
| <pre>\$ git commit -m "Committing new changes" [master b528be1] Committing new changes</pre>                                                                                                    |              |
| [master b528be1] Committing new changes                                                                                                    |              |
| 1 file changed, 1 insertion(+), 1 deletion(-)<br>Pratik@PRATIK-PC ~/desktop/gitlearn (master)                                                                                                    |              |
| ¢                                                                                                    |              |
| 2                                                                                                    | -            |
|                                                                                                    | <u></u>      |
| Git Bash                                                                                                    |              |
|                                                                                                    |              |
| Pratik@PRATIK-PC ~/desktop/gitlearn (master)                                                                                                    | -            |
| \$ git commit -m "Committing new changes"<br>[master b528be1] Committing new changes                                                                                                    |              |
| 1 file changed, 1 insertion(+), 1 deletion(-)                                                                                                    | E            |
| Pratik@PRATIK-PC ~/desktop/gitlearn (master)                                                                                                    |              |
| \$ git add gitThird.txt                                                                                                    |              |
| Pratik@PRATIK-PC ~/desktop/gitlearn (master)                                                                                                    |              |
|                                                                                                    |              |
| \$ git status                                                                                                    |              |
| \$ git status<br># On branch master                                                                                                    |              |
| \$ git status<br># On branch master<br># Changes to be committed:                                                                                                    |              |
| \$ git status<br># On branch master                                                                                                    |              |
| \$ git status<br># On branch master<br># Changes to be committed:<br># (use "git reset HEAD <file>" to unstage)<br/>#</file>                                                                                                    |              |
| \$ git status<br># On branch master<br># Changes to be committed:<br># (use "git reset HEAD <file>" to unstage)<br/>#<br/># new file: gitThird.txt</file>                                                                                                    |              |
| \$ git status<br># On branch master<br># Changes to be committed:<br># (use "git reset HEAD <file>" to unstage)<br/>#<br/># new file: gitThird.txt<br/>#</file>                                                                                                    |              |
| <pre>\$ git status<br/># On branch master<br/># Changes to be committed:<br/># (use "git reset HEAD <file>" to unstage)<br/># new file: gitThird.txt<br/># new file: gitThird.txt<br/># Untracked files:</file></pre>                                                                                                    |              |
| <pre>\$ git status<br/># On branch master<br/># Changes to be committed:<br/># (use "git reset HEAD <file>" to unstage)<br/># new file: gitThird.txt<br/># new file: gitThird.txt<br/># Untracked files:</file></pre>                                                                                                    | )            |
| <pre>\$ git status<br/># On branch master<br/># Changes to be committed:<br/># (use "git reset HEAD <file>" to unstage)<br/># new file: gitThird.txt<br/>#<br/># Untracked files:</file></pre>                                                                                                    | )            |
| <pre>\$ git status # On branch master # Changes to be committed: # (use "git reset HEAD <file>" to unstage) # # new file: gitThird.txt # Untracked files: # (use "git add <file>" to include in what will be committed # # .gitignore # textmate/</file></file></pre>                                                                                                    | )            |
| <pre>\$ git status # On branch master # Changes to be committed: # (use "git reset HEAD <file>" to unstage) # # new file: gitThird.txt # Untracked files: # (use "git add <file>" to include in what will be committed # .gitignore # textmate/ Pratik@PRATIK-PC ~/desktop/gitlearn (master)</file></file></pre>                                                                                                    | )            |
| <pre>\$ git status # On branch master # Changes to be committed:     (use "git reset HEAD <file>" to unstage) #     new file: gitThird.txt # Untracked files: # (use "git add <file>" to include in what will be committed #     .gitignore # textmate/ Pratik@PRATIK-PC ~/desktop/gitlearn (master) \$ git commitamend -m "Modified previous commit"</file></file></pre>                                                                                                    | )            |
| <pre>\$ git status # On branch master # Changes to be committed: # (use "git reset HEAD <file>" to unstage) # # new file: gitThird.txt # Untracked files: # (use "git add <file>" to include in what will be committed # .gitignore # textmate/ Pratik@PRATIK-PC ~/desktop/gitlearn (master) \$ git commitamend -m "Modified previous commit" [master Se0ced2] Modified previous commit</file></file></pre>                                                                                                    | )            |
| <pre>\$ git status<br/># On branch master<br/># Changes to be committed:<br/>(use "git reset HEAD <file>" to unstage)<br/>#    new file: gitThird.txt<br/>#<br/># Untracked files:<br/># (use "git add <file>" to include in what will be committed<br/># .gitignore<br/># textmate/<br/>Pratik@PRATIK-PC ~/desktop/gitlearn (master)<br/>\$ git commitamend -m "Modified previous commit"<br/>[master 5e0ced2] Modified previous commit<br/>2 files changed, 2 insertions(+), 1 deletion(-)</file></file></pre> | )            |
| <pre>\$ git status # On branch master # Changes to be committed: # (use "git reset HEAD <file>" to unstage) # # new file: gitThird.txt # Untracked files: # (use "git add <file>" to include in what will be committed # .gitignore # textmate/ Pratik@PRATIK-PC ~/desktop/gitlearn (master) \$ git commitamend -m "Modified previous commit" [master 5e0ced2] Modified previous commit</file></file></pre>                                                                                                    | )            |

#### **UNSTAGING STAGED FILE**

If you modify two files and want to commit them as two separate changes, but accidentally both changes are staged now. You can unstage changes using *git reset head* command

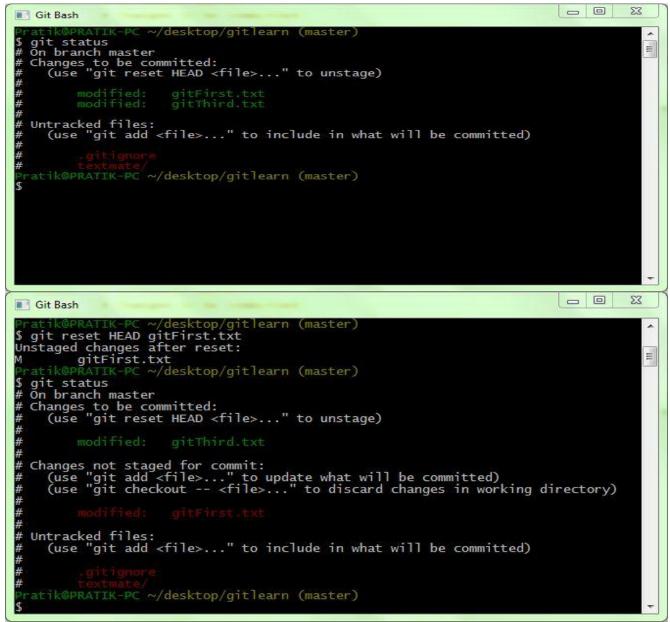

# UNMODIFYING MODIFIED FILE

Files which are not staged and are modified, we can unmodify it using *git* 

*checkout -- <file>.* For ex –unmodify a file which you have changed like gitFirst.txt.

| 💽 Git Bash                                                                                                    | 3 |
|----------------------------------------------------------------------------------------------------|---|
| Pratik@PRATIK-PC ~/desktop/gitlearn (master)                                                                                                    |   |
| \$ git status                                                                                                    |   |
| # On branch master<br># Changes to be committed:                                                                                                    | - |
| # (use "git reset HEAD <file>" to unstage)</file>                                                                                                    |   |
| #                                                                                                    | E |
| #<br># modified: gitThird.txt<br>#                                                                                                    |   |
| # Changes not staged for commit:                                                                                                    |   |
|                                                                                                    |   |
| <pre># (use "git add <file>" to update what will be committed) # (use "git checkout <file>" to discard changes in working directory) # # modified: gitFirst.txt #</file></file></pre> |   |
| # Untracked files:                                                                                                    |   |
| # (use "git add <file>" to include in what will be committed)</file>                                                                                                    |   |
| # (use "git add <file>" to include in what will be committed)<br/>#<br/># .gitignore</file>                                                                                           |   |
| #                                                                                                    |   |
| Pratik@PRATIK-PC ~/desktop/gitlearn (master)                                                                                                    |   |
| \$ git checkout gitFirst.txt                                                                                                    |   |
| Pratik@PRATIK-PC ~/desktop/gitlearn (master)                                                                                                    |   |
| \$ git status                                                                                                    |   |
| # Őn branch master                                                                                                    |   |
| # Changes to be committed:                                                                                                    |   |
| # (use "git reset HEAD <file>" to unstage)</file>                                                                                                    |   |
| # (use "git reset HEAD <file>" to unstage)<br/>#<br/># modified: gitThird.txt</file>                                                                                                  |   |
| <pre># modified: gitThird.txt #</pre>                                                                                                    |   |
| # Untracked files:                                                                                                    |   |
|                                                                                                    |   |
| # (use "git add <file>" to include in what will be committed)<br/>#<br/># .gitignore</file>                                                                                           |   |
| # textmate/                                                                                                    | - |
|                                                                                                    |   |

Remember any changes using this command, will be gone forever.

#### **REMOTE REPOSITORIES**

To check all remote handles, from a particular repository. We can use *git remote* command. Cloning a repository from any Git server gives a default name *origin* to that server.

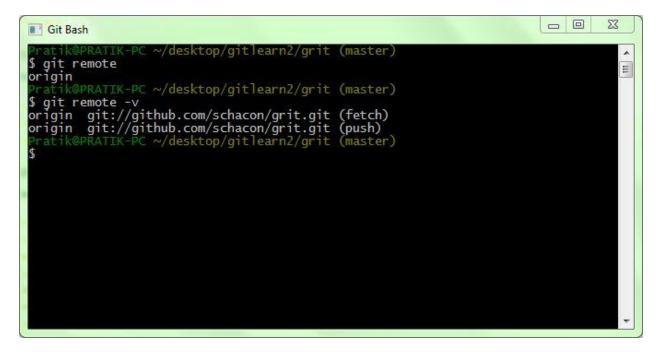

-v option gives the full name of repository which git has stored with short name.

In git if we have multiple git remote repository. We can easily pull from any of repositories but push can be done with only ssh url origin. For ex-

```
$ cd grit
$ git remote -v
bakkdoor git://github.com/bakkdoor/grit.git
cho45 git://github.com/cho45/grit.git
defunkt git://github.com/defunkt/grit.git
koke git://github.com/koke/grit.git
origin git@github.com:mojombo/grit.git
```

# ADDING REMOTE REPOSITORY

Create a new repository in Github, then add a remote repository using :

git remote add [shortname] [url]

| Git Bash                                                                                                    | 23 |
|----------------------------------------------------------------------------------------------------|----|
| Pratik@PRATIK-PC ~/desktop/gitlearn2/grit (master)<br>\$ git remote -v<br>origin git://github.com/schacon/grit.git (fetch)<br>origin git://github.com/schacon/grit.git (push)<br>Pratik@PRATIK-PC ~/desktop/gitlearn2/grit (master)<br>\$ git remote add prat https://github.com/pratikjain5/newgit.git<br>Pratik@PRATIK-PC ~/desktop/gitlearn2/grit (master)<br>\$ git remove add prat https://gitlearn2/grit (master)<br>\$ git remove -v<br>git: 'remove' is not a git command. See 'githelp'. |    |
| <pre>Did you mean this?</pre>                                                                                                    | Ŧ  |

# FETCH REMOTE REPOSITORY

We can fetch from short named remote repository prat using:

# git fetch [shortname]

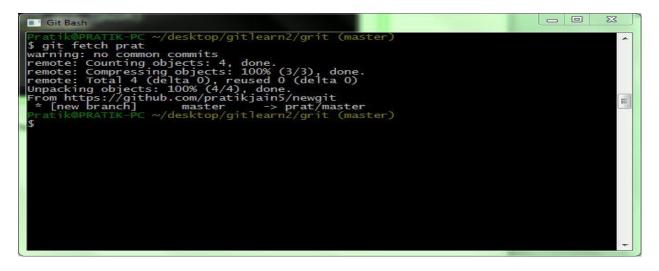

After fetching we will have all the references to all the branches from this remote repository. Fetch only pulls data to your local repository, any work you want to merge you have to do it manually.

*git fetch origin* will fetch any new data pushed to the server you cloned. Because origin is the default name of that server you cloned from.

# **GIT BRANCH**

Create a git branch named testing.

#### git branch testing

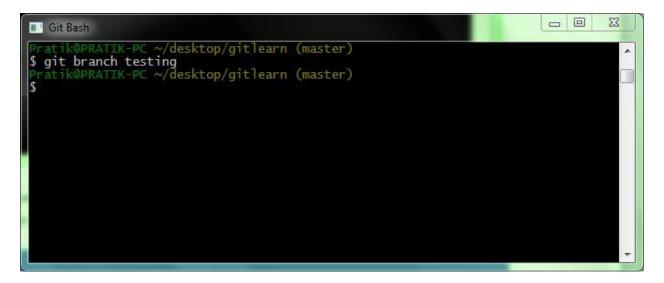

# **GIT CHECKOUT**

#### Switch to branch named testing.

#### git checkout testing

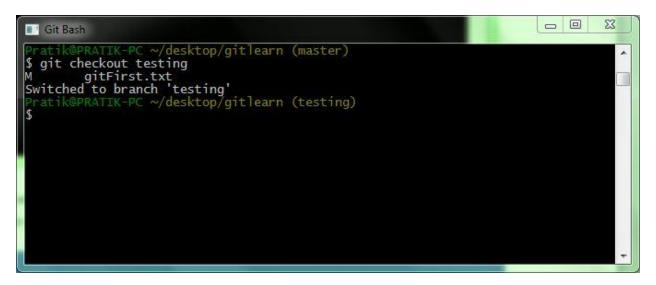

We can combine previous two commands create a git branch and then switching it to using –b option with checkout.

git checkout –b testing

Now head will point to testing.

Now you started working on your branch, and made few changes and commit.

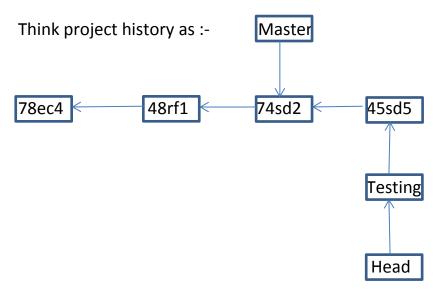

# DIFFERENCES BETWEEN GIT CLONE, GIT PULL, GIT FETCH

*git pull* will pull down from remote whatever trunk we are asking for, and it will instantly merge also by default into the local branch you are in when you make the request. Pull is a high-level request that runs 'fetch' then a 'merge' by default.

For ex-

\$ git checkout localBranch \$ git pull origin master \$ git branch Master \*localBranch

The above will merge the remote "master" branch into the local "localBranch".

git fetch it is similar to pull, only difference is it won't do merging be default.

For ex-

\$ git checkout localBranch \$ git fetch origin remoteBranch \$ git branch master \*localBranch remoteBranch

*git clone* Git clone will clone a repo into a newly created directory. It's useful for when you're setting up your local repository.

\$ cd newRepository \$ git clone git@github.com:whatever/something.git \$ git branch \*master remoteBranch Git clone additionally creates a remote called 'origin' for the repo cloned from, sets up a local branch based on the remote's active branch (generally master), and creates remote-tracking branches for all the branches in the repo.

If you get stuck, run 'git branch -a' and it will show you exactly what's going on with your branches. You can see which are remotes and which are local.

# **GIT PUSH**

To share your work to others you can push your branch to origin or to some other remote repository.

git push [remote name][branch name]

| Git Bash                                                                                                    |  |
|----------------------------------------------------------------------------------------------------|--|
| Pratik@PRATIK-PC ~/desktop/gitlearn2/newgit (master)<br>§ git push origin testing<br>Username for 'https://github.com': pratikjain5<br>Password for 'https://pratikjain5@github.com':<br>Total 0 (delta 0), reused 0 (delta 0)<br>To https://github.com/pratikjain5/newgit.git<br>* [new branch] testing -> testing<br>Pratik@PRATIK-PC ~/desktop/gitlearn2/newgit (master)<br>§ |  |
|                                                                                                    |  |

# **GIT TAGGING**

If at some point you feel this part is very important in history of your code or whatever you are working for. You can tag your work. Generally, people uses it for releasing versions like v1.0, v2.0

create a tag using:

```
git tag –a [tag name] –m " Message"
```

-a option is for creating annotated tags.

To create lightweight or temporary tags do not specify –a or – m option.

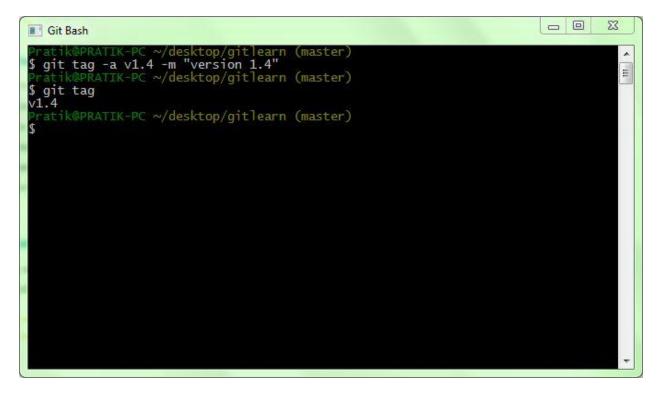

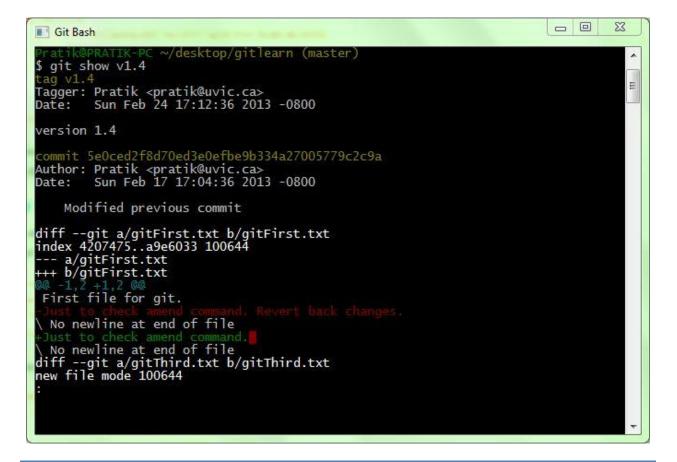

#### **SHARING TAG**

Git push does not transfer tags to remote servers we have to explicitly push git tags to remote servers using command:

git push origin v1.5

# **GIT MISCELLANEOUS**

# Git Tab for Auto-Completion

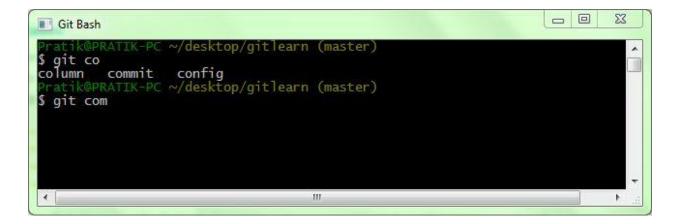

#### **Git Aliases**

\$ git config --global alias.co checkout \$ git config --global alias.br branch \$ git config --global alias.ci commit \$ git config --global alias.st status

## **Unsetting a Git Aliases**

\$ git config --global --unset alias.myAlias

# REFERENCES

SVN-Book

<u>GIT- Book</u>

GIT - Quick Reference